## ECS 332: Principles of Communications

2015/1

HW 8 — Due: November 26, 12:59 PM (right before class)

Lecturer: Prapun Suksompong, Ph.D.

## Instructions

- (a) ONE part of a question will be graded (5 pt). Of course, you do not know which part will be selected; so you should work on all of them.
- (b) It is important that you try to solve all problems. (5 pt) The extra question at the end is optional.
- (c) Late submission will not be accepted.
- (d) Write down all the steps that you have done to obtain your answers. You may not get full credit even when your answer is correct without showing how you get your answer.
- (e) For questions that require the use of MATLAB,
  - (i) the codes used should be printed,
  - (ii) if the code is based on some provided code, all modified lines should be highlighted or underlined,
  - (iii) the results displayed in the command window and the figures generated should be captured and printed out as well.

**Problem 1.** Find the "perceived" frequency when we sample the following signals at sampling rate  $f_s = 12$  [Sa/s]

- (a) the signal  $\cos(2\pi(1, 111, 111)t)$
- (b) the signal  $\cos(2\pi(111, 111)t)$
- (c) the signal  $e^{j2\pi(11,111)t}$
- (d) the signal  $e^{-j2\pi(1,111)t}$

Remark: In lecture, we defined the "perceived" frequency to be the frequency that plotspect "sees" the signal. Now that we learned about reconstruction, we can define the "perceived" frequency to be the frequency of the signal reconstructed by the "reconstruction equation". If the reconstructed signal is  $\cos(2\pi \tilde{f}_0 t)$  where  $\tilde{f}_0 \geq 0$ , the perceived frequency is  $\tilde{f}_0$ . If the reconstructed signal is  $e^{j2\pi \tilde{f}_0 t}$ , the perceived frequency is  $\tilde{f}_0$ . Note that for complex-exponential signal, the perceived frequency can be negative.

**Problem 2.** The (magnitude) spectrum of a periodic square wave can be found using:

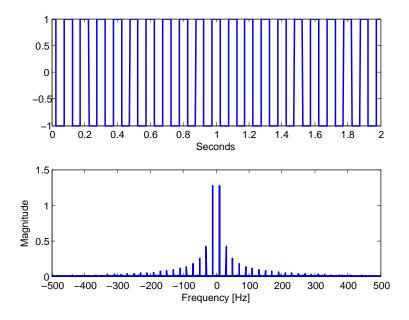

Figure 8.1: Plots from specsquare.m

The output of specsquare.m is shown in Figure 8.1. The top plot shows the first 2 seconds of a square wave with fundamental frequency  $f_0 = 10$  cycles per second. The bottom plot shows a series of spikes that define the frequency content. In this case, the largest spike occurs at  $\pm 10$  Hz, followed by smaller spikes at all the odd-integer multiples (i.e., at  $\pm 30, \pm 50, \pm 70$ , etc.).

Modify specsquare.m to investigate the relationship between the time behavior of the square wave and its spectrum. Try square waves with different (fundamental) frequencies:  $f_0 = 20, 40, 100, 300 \text{ Hz}$ . (Keep  $T_s = 1/1000$ .) Describe the aliasing effect on each of cases. How do the time plots change? (You may need to use the xlim command to limit your view. Use the subplot command to select whether you want to control the upper plot or the lower plot.) How do the spectra change?

**Problem 3.** Determine the Nyquist sampling rate and the Nyquist sampling interval for the signals:

- (a)  $\operatorname{sinc}(100\pi t)$
- (b)  $\operatorname{sinc}^2(100\pi t)$
- (c)  $sinc(100\pi t) + sinc(50\pi t)$
- (d)  $\operatorname{sinc}(100\pi t) + 3\operatorname{sinc}^2(60\pi t)$
- (e)  $\operatorname{sinc}(50\pi t)\operatorname{sinc}(100\pi t)$

Remark: Recall that in our class,  $\operatorname{sinc}(x) = \frac{\sin(x)}{x}$ .

**Problem 4.** Consider a signal  $g(t) = \operatorname{sinc}(\pi t)$ .

- (a) Sketch the Fourier transform G(f) of g(t).
- (b) Find the Nyquist sampling rate.
- (c) The sequence of sampled values g[n] is constructed from g(t) by

$$g[n] = g(t)|_{t=nT_s}.$$

Recall that the instantaneous sampled signal  $g_{\delta}(t)$  is defined by

$$g_{\delta}(t) = \sum_{n=-\infty}^{\infty} g[n]\delta(t - nT_s)$$

where  $T_s$  is the sampling interval.

- (i) Let  $T_s = 0.5$ . Sketch the Fourier transform  $G_{\delta}(f)$  of  $g_{\delta}(t)$ .
- (ii) Let  $T_s = 4/3$ . Sketch the Fourier transform  $G_{\delta}(f)$  of  $g_{\delta}(t)$ .
- (d) Recall the reconstruction equation:

$$g_r(t) = \sum_{n=-\infty}^{\infty} g[n] \operatorname{sinc}(\pi f_s(t - nT_s)).$$

Note that we write  $g_r(t)$  instead of g(t) to accommodate the case that the sampling rate is too low; in which case, the reconstructed signal is not the same as g(t).

- (i) With  $T_s = 1$ ,
  - i. Find g[n] for  $n = \dots, -4, -3, -2, -1, 0, 1, 2, 3, 4, \dots$
  - ii. Use the reconstruction equation to find  $g_r(t)$ .
- (ii) Let's test the reconstruction equation by using MATLAB to plot  $g_r(t)$ . Note that the sum in the reconstruction equation extends from  $-\infty$  to  $+\infty$ . In MATLAB, we can not add that many terms. So, we need to stop at some n. In this part, use  $T_s = 0.5$ .
  - i. Use MATLAB to plot  $g_r(t)$  when only the n=0 term is included.
  - ii. Use MATLAB to plot  $g_r(t)$  and all of its sinc components. Include only n = -1, 0, 1.
  - iii. Use MATLAB to plot  $g_r(t)$  and all of its sinc components. Include only  $n = -5, -4, \ldots, -1, 0, 1, \ldots, 4, 5$ .
  - iv. Use MATLAB to plot  $g_r(t)$  and all of its sinc components. Include only  $n = -10, -9, \ldots, -1, 0, 1, \ldots, 9, 10$ .

In all these plots, consider t from -4 to 4. Also include the plot of  $\operatorname{sinc}(\pi t)$  for comparison.